### **EMAIL & CALENDARS**

#### How to Install Microsoft Teams on Windows

#### **PURPOSE:**

- The following document illustrates signing into the Microsoft Teams application, in Windows
- Additionally, there is basic functionality for Microsoft Teams
- For assistance in downloading and installing teams, please contact the UIS Service Desk by submitting a request to [help@cu.edu](mailto:help@cu.edu)

#### **HOW TO INSTALL MICROSOFT TEAMS ON WINDOWS:**

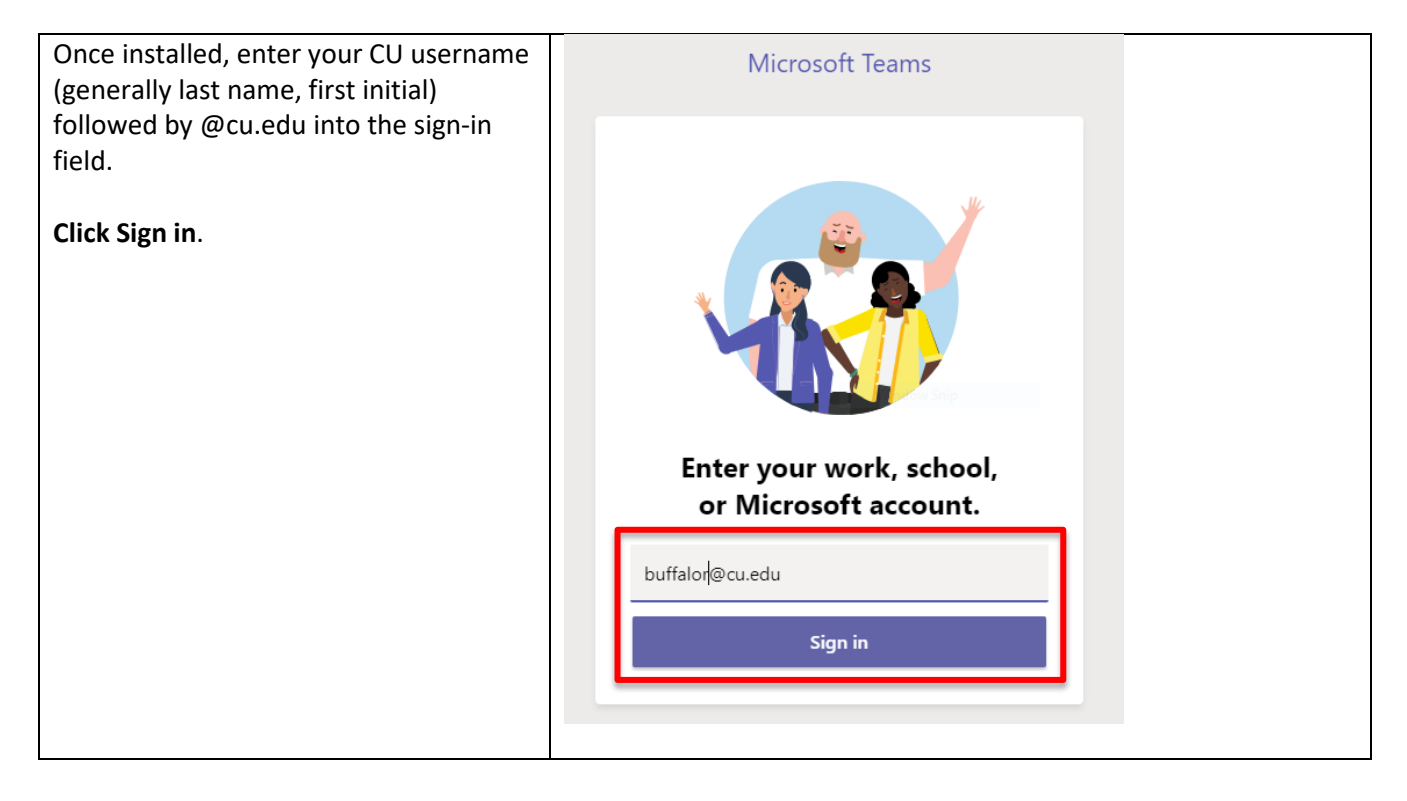

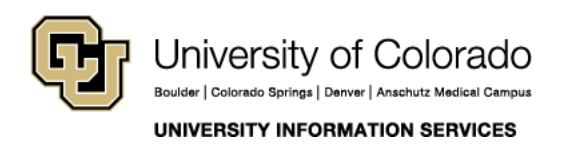

Contact UIS Call: (303) 860-4357 Email: help@cu.edu

### **EMAIL & CALENDARS**

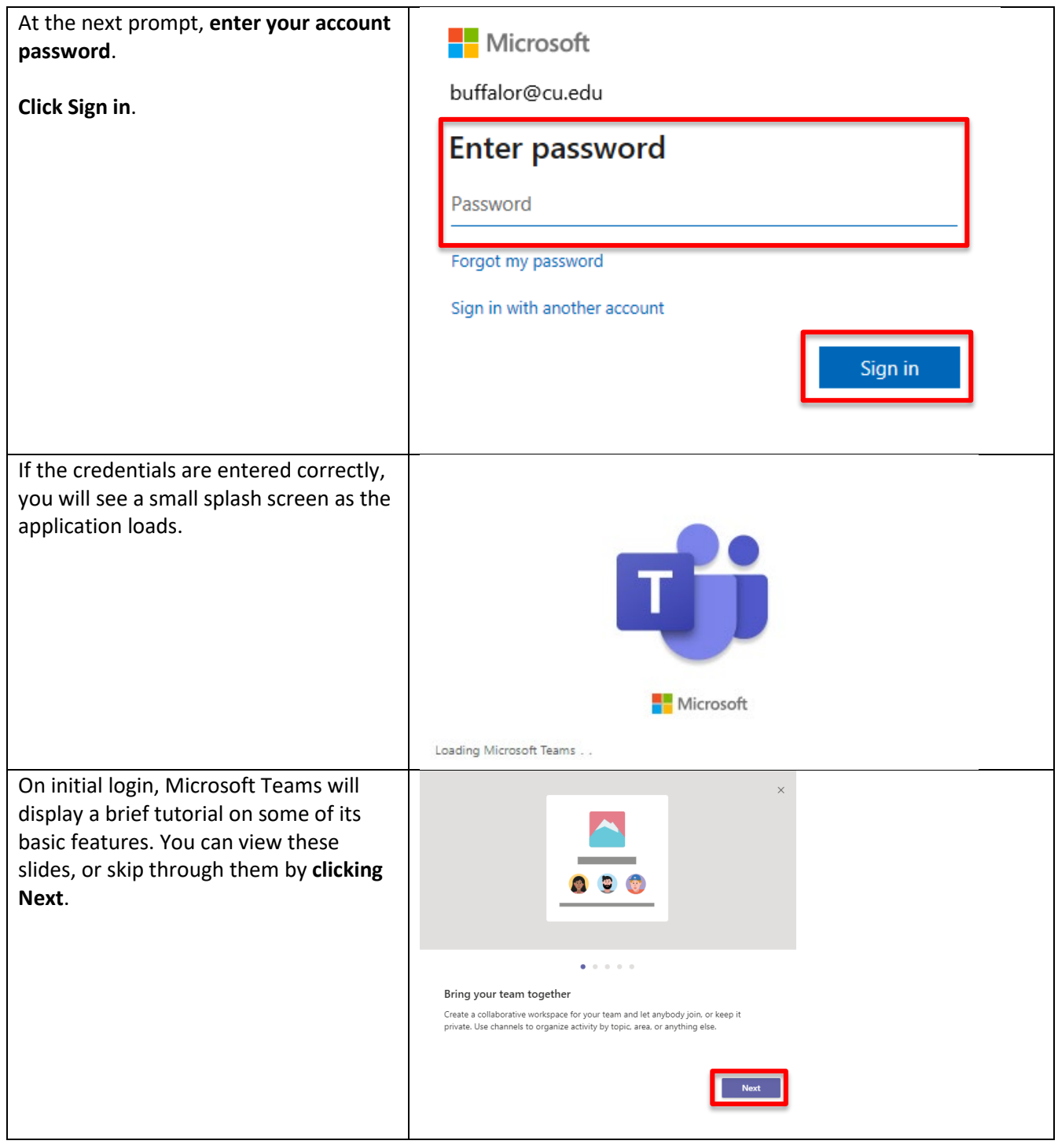

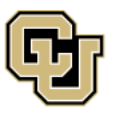

University of Colorado Boulder | Colorado Springs | Denver | Anschutz Medical Campus

Contact UIS Call: (303) 860-4357 Email: help@cu.edu

UNIVERSITY INFORMATION SERVICES

### **EMAIL & CALENDARS**

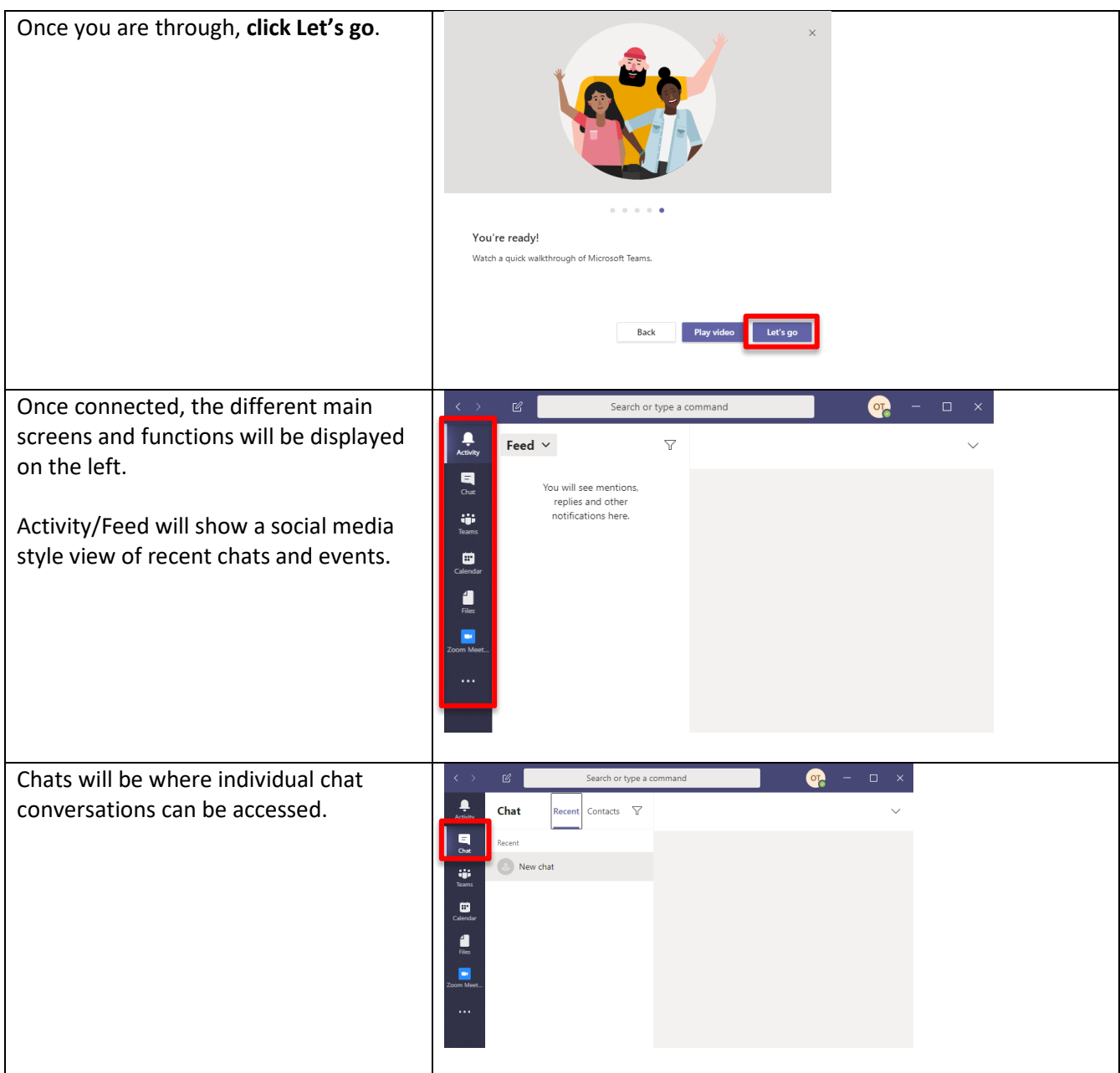

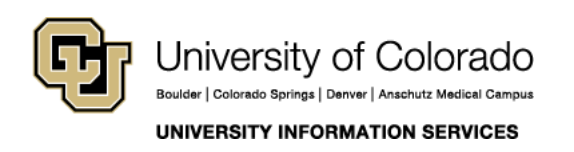

Contact UIS Call: (303) 860-4357 Email: help@cu.edu

### **EMAIL & CALENDARS**

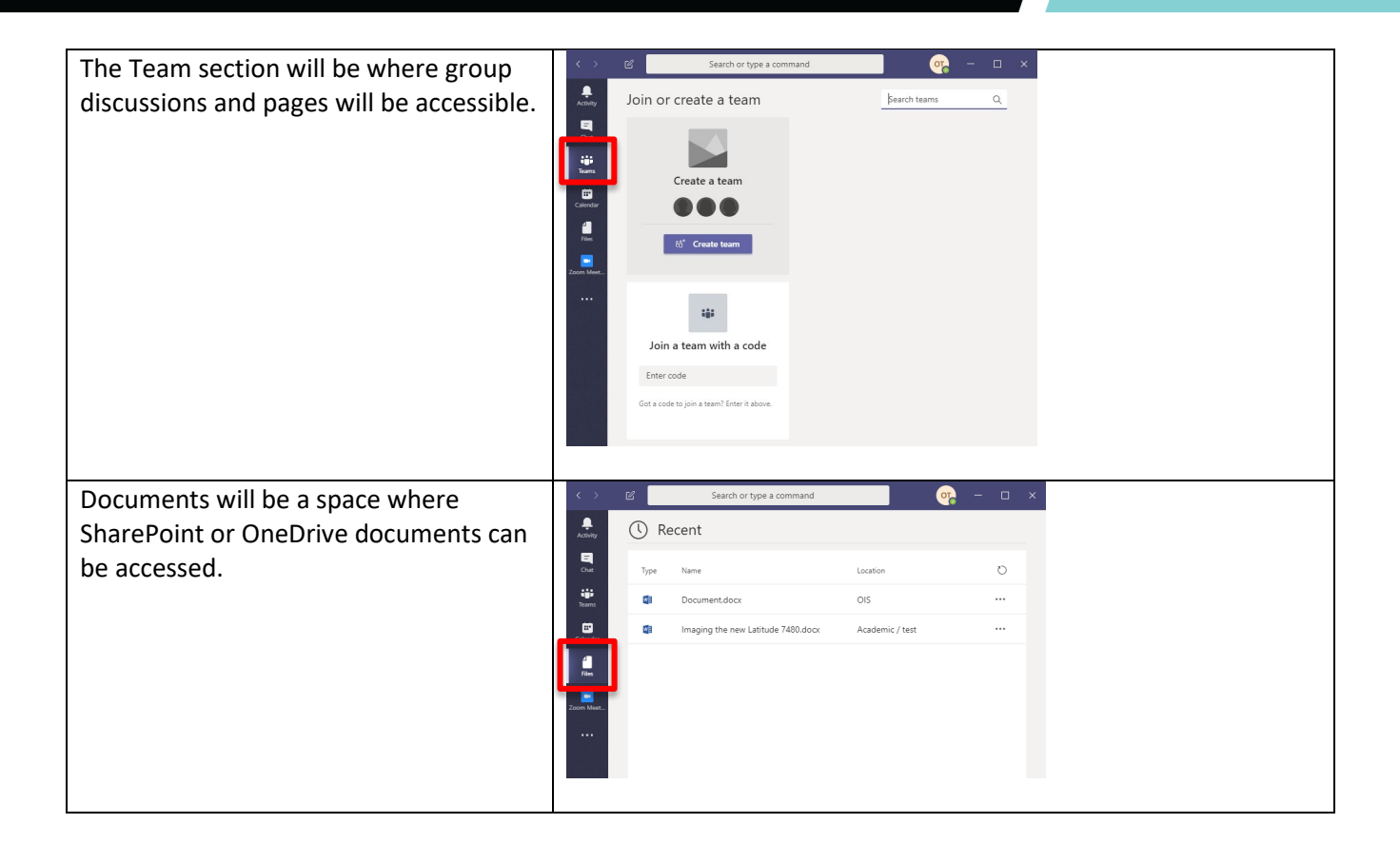

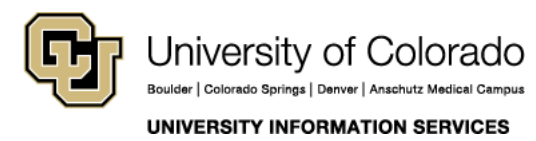

Contact UIS

Call: (303) 860-4357 Email: help@cu.edu